#### **BAB III**

#### **PERANCANGAN SISTEM**

Analisis terhadap suatu sistem merupakan suatu langkah penting dalam pemahaman permasalahan yang ada sebelum dilakukannya pengambilan keputusan atau tindakan dalam menyelesaikan permasalahan tersebut.

Setelah dilakukan analisis terhadap sistem, langkah berikutnya adalah perancangan sistem. Dimana dalam perancangan sistem ini dapat memberikan gambaran tentang sistem yang dibuat.

Dalam pembuatan sistem ini, dibuat suatu perancangan dengan menggunakan model-model dan tahap-tahap dalam membuat sistem seperti pada umumnya. Model-model dan tahap-tahap tersebut adalah:

a. Sistem flow.

b. Diagram berjenjang.

- c. Data flow diagram (DFD).
- d. Entity relationship diagram (ERD).
- e. Struktur database.
- f. Rancangan input dan output.

#### **3.1 Analisis Sistem**

Seperti yang telah disampaikan pada latar belakang permasalahan bahwa dalam pengendalian persediaan bahan baku pada PT. Primissima masih belum menggunakan MRP baik secara manual maupun terkomputerisasi. Hal ini sangat berpengaruh pada proses produksi yang dalam hal ini menyangkut ketersediaan bahan-bahan bakunya. Dampak negatif yang paling fatal terjadi akibat dari masalah kurang kontrolnya persediaan bahan adalah keterlambatan supplier menyerahkan bahan, yang juga mengakibatkan terhambatnya proses produksi karena belum tersedia bahan.

Meski saat ini telah ada komputerisasi, namun hanya digunakan sebagai penyaji informasi baik dalam hal persediaan bahan baku dan penjualan hasil produksi. Disamping itu data yang harus diolah sebagian besar merupakan proses perhitungan yang rumit dan dalam jumlah banyak, sehingga hal ini memakan waktu yang tidak sedikit.

Setelah itu dibuat laporan-laporan yang sebelumnya melalui proses perhitungan yang rumit tersebut. Untuk melakukan proses perhitungan, data diperoleh dari laporan-laporan dari beberapa bagian, dalam hal ini gudang logistik. Dengan demikian waktu yang tersedia sangatlah terbatas. Hal ini seringkali menyebabkan laporan kepada pimpinan PT. Primissima melebihi tenggang waktu yang telah ditentukan.

Demikian juga dengan peramalan permintaan distribusi akan produk yang masih dilakukan dengan cara manual.

Oleh sebab itu penggunaan sistem komputerisasi di PT. Primissima masih dirasa belum maksimal.

Dari identifikasi masalah tersebut diatas, maka dapat dirumuskan pada sistem flow berikut ini.

#### **3.1.1 Sistem flow inventori kontrol**

Gambar 3.1 memberikan gambaran tentang bagaimana dilakukannya pengontrolan bahan untuk dapat dilakukannya proses produksi.

Awal dari suatu sistem produksi adalah timbulnya permintaan dari pelanggannya dalam hal ini adalah distributor. Pertama, distributor melapor hasil penjualan dalam bentuk rekapitulasi penjualan dalam setiap bulan. Selain itu juga dari data order penjualan yang setiap harinya juga dilaporkan.

Bagian produksi meramalkan permintaan akan produk dari distributor adalah berdasarkan data-data penjualan yang didapat dari distributor. Kemudian dari hasil peramalan tersebut dengan dasar pertimbangan terhadap kapasitas produksi dan persediaan barang jadi yang ada disusun suatu rencana produksi.

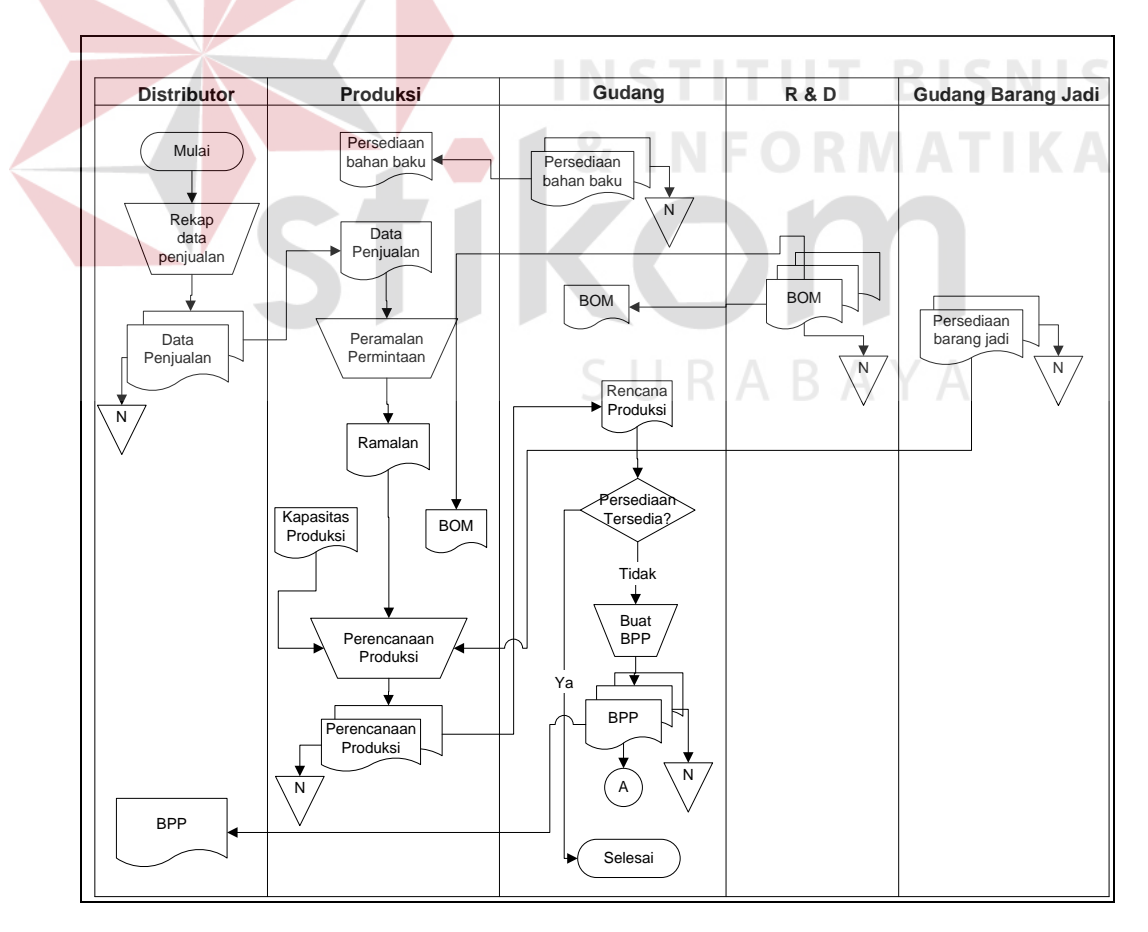

Gambar 3.1 Sistem Flow Inventori Kontrol

Dengan data rencana produksi tersebut, bagian gudang segera memeriksa bahan yang dibutuhkan dalam proses produksi, apakah bahan yang tersedia mencukupi untuk kebutuhan produksi? Jika tidak bagian gudang membuat Bukti Permintaan Pembelian (BPP) untuk nantinya diserahkan kepada bagian pembelian.

# **3.1.2 Sistem flow pembelian**

Selanjutnya di bagian pembelian, berdasarkan dari BPP yang telah dibuat oleh gudang, bagian gudang membuat order pembelian (PO) untuk kemudian diserahkan kepada supplier. Dapat dilihat pada gambar 3.2 berikut yang menggambarkan sistem flow proses pembelian secara manual.

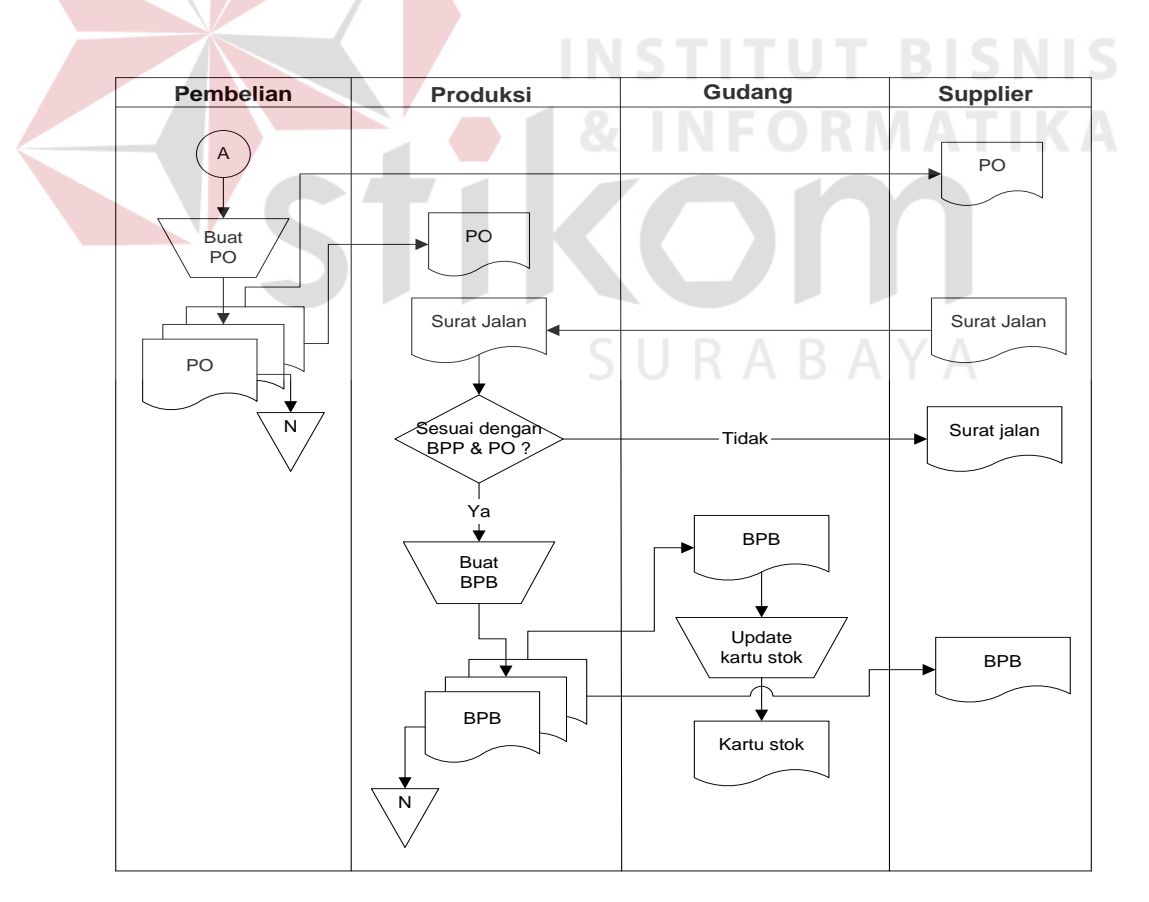

Gambar 3.2 Sistem Flow Pembelian

Di dalam proses penerimaan barang dari supplier, surat jalan disesuaikan dengan data yang ada di PO maupun BPP. Dimana kemudian dibuat suatu tanda terima barang, yaitu Bukti Penerimaan Barang (BPB). Kemudian dari BPB tersebut dilakukan update terhadap kartu stok bahan yang dipesan pada supplier.

#### **3.2 Perancangan Sistem**

Sesuai dengan analisis, maka untuk dapat menyelesaikan permasalahan pengendalian bahan baku tersebut diterapkan konsep MRP. Dalam penerapan MRP pada suatu sistem, pada dasarnya terdapat empat (4) prasyarat dasar yang harus dipenuhi, antara lain :

- a. Ketersediaan jadwal induk produksi.
- b. Ketersediaan struktur produk atau disebut dengan *bill of material.*
- c. Akuratnya catatan persediaan.
- d. Diketahuinya waktu ancang (waktu pemesanan) suatu produk.

Pada perancangan sistem ini terdiri dari beberapa tahapan untuk membangun suatu sistem, antara lain:

- a. Membuat sistem flow berbasis komputer.
- b. Membuat bagan berjenjang untuk menggambarkan level-level dari data flow diagram.
- c. Membuat data flow diagram.
- d. Membuat Entity Relationship Diagram (ERD).
- e. Membuat struktur dari database.
- f. Membuat perancangan input dan output dari sistem.

#### **3.2.1 Sistem flow**

Adapun sistem flow yang telah terkomputerisasi dari sistem pengendalian bahan baku adalah sebagai berikut :

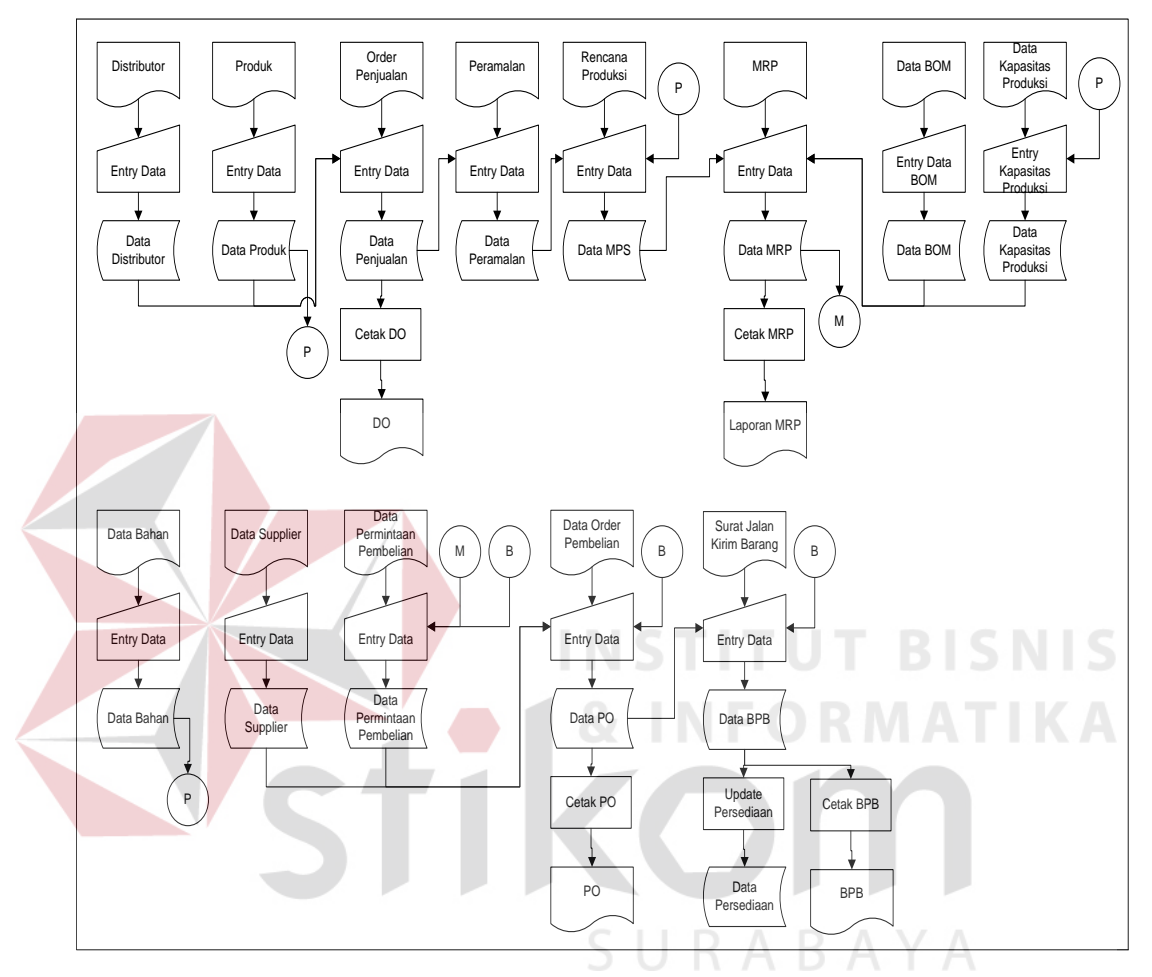

Gambar 3.3 Sistem Flow MRP Berbasis Komputer.

Pada gambar 3.3 menunjukkan perbedaan sistem flow dengan konsep yang berbasis komputer dengan sistem flow manual.

Pada sistem flow tersebut simbol penghubung yang menyatakan keterkaitan data yang satu dengan data lainnya. Seperti yang ditunjukkan pada proses penginputan data penerimaan barang, di sini sistem membaca data bahan yang telah dimasukkan.

#### **3.2.2 Bagan berjenjang**

Bagan berjenjang ini dibuat agar dapat mempersiapkan penggambaran *Data Flow Diagram* (DFD) pada level-level bawah lagi. Bagan berjenjang dari sistem pengendalian bahan baku dengan menggunakan MRP dapat dilihat pada gambar 3.4.

#### **3.2.3 Context diagram**

Context diagram menggambarkan sistem pertama kali secara garis besar dari semua hubungan antara sistem pengendalian bahan baku ini dengan lingkungan sekitarnya.

Di dalam pembuatan sistem pengendalian bahan baku dengan metode MRP ini, terdapat tujuh kesatuan luar yang terlibat dalam sistem tersebut, yaitu :

URABAYA

- a. Supplier.
- b. Distributor.
- c. Produksi.
- d. Gudang Logistik.
- e. Gudang Barang Jadi.
- f. Pimpinan Unit.
- g. Departemen R & D.

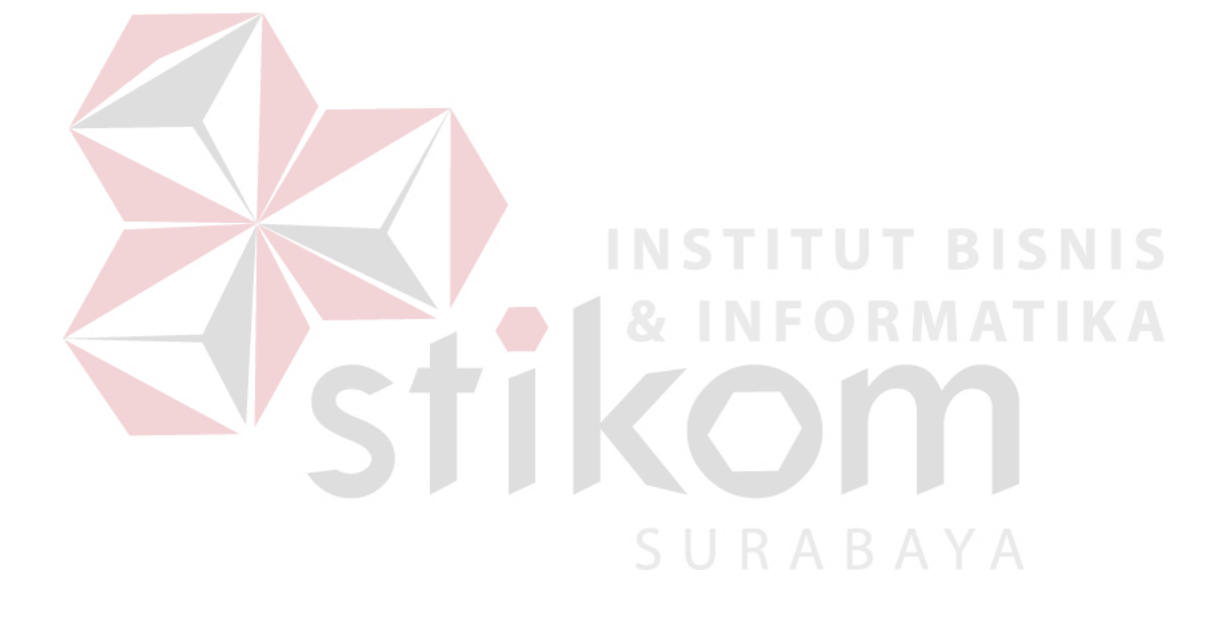

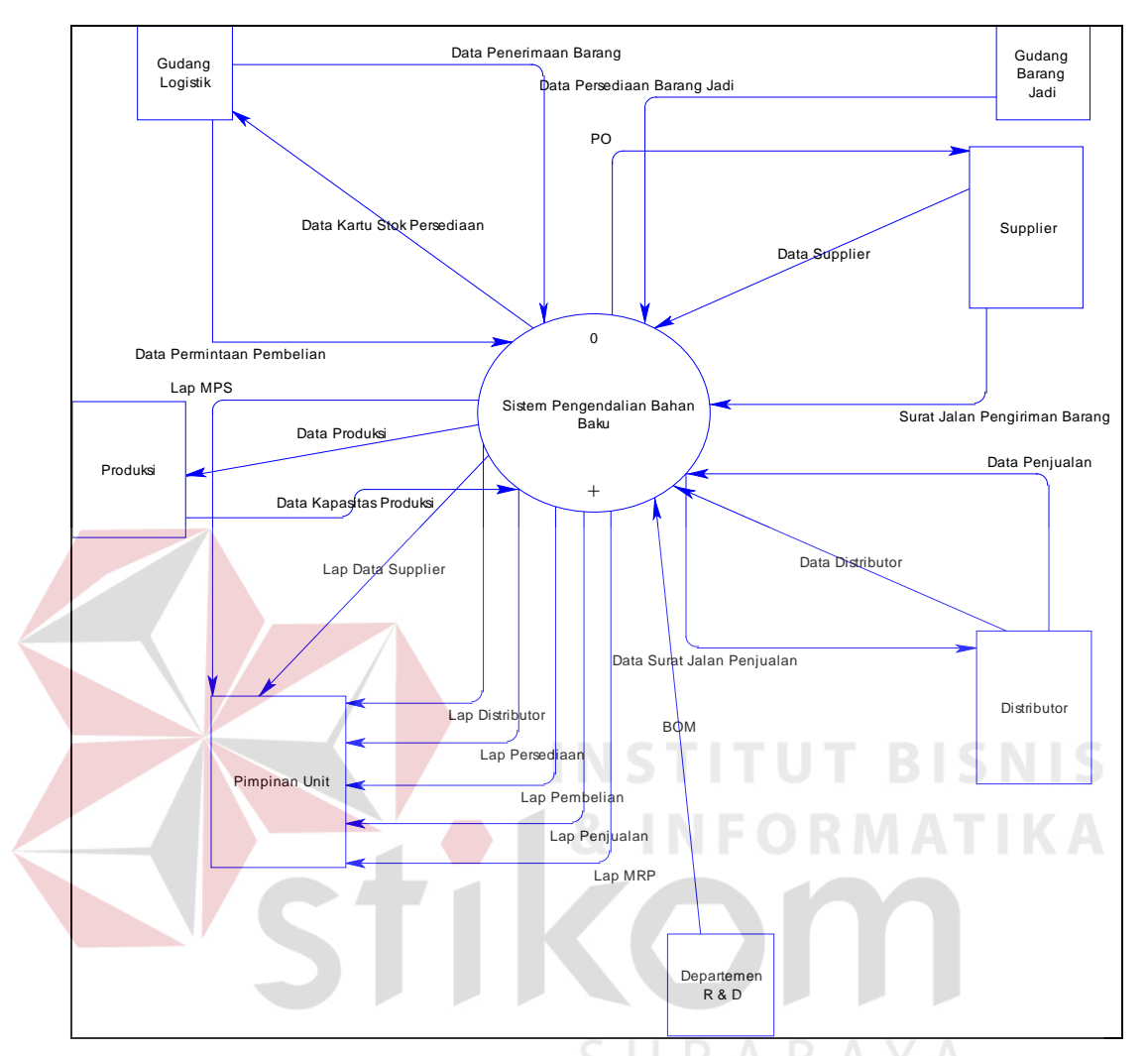

Sehingga dalam sistem ini, context diagramnya adalah sebagai berikut :

Gambar 3.5 Context Diagram Sistem Pengendalian Bahan Baku

Dan gambar 3.6 berikut adalah *Data Flow Diagram* (DFD) pada level 0 dari sistem pengendalian bahan baku dengan menggunakan MRP, dimana merupakan *breakdown* dari proses antara lain :

- 1. Maintenance Data.
- 2. Pembelian.
- 3. Penjualan.
- 4. Perencanaan Produksi.

#### 5. Pembuatan Laporan.

Pada DFD level 0 tersebut terdapat beberapa penyimpanan data (*data store*), yaitu: data supplier, data distributor, data persediaan, data kapasitas produksi, data PO, data penjualan, data BOM, data MPS dan data MRP.

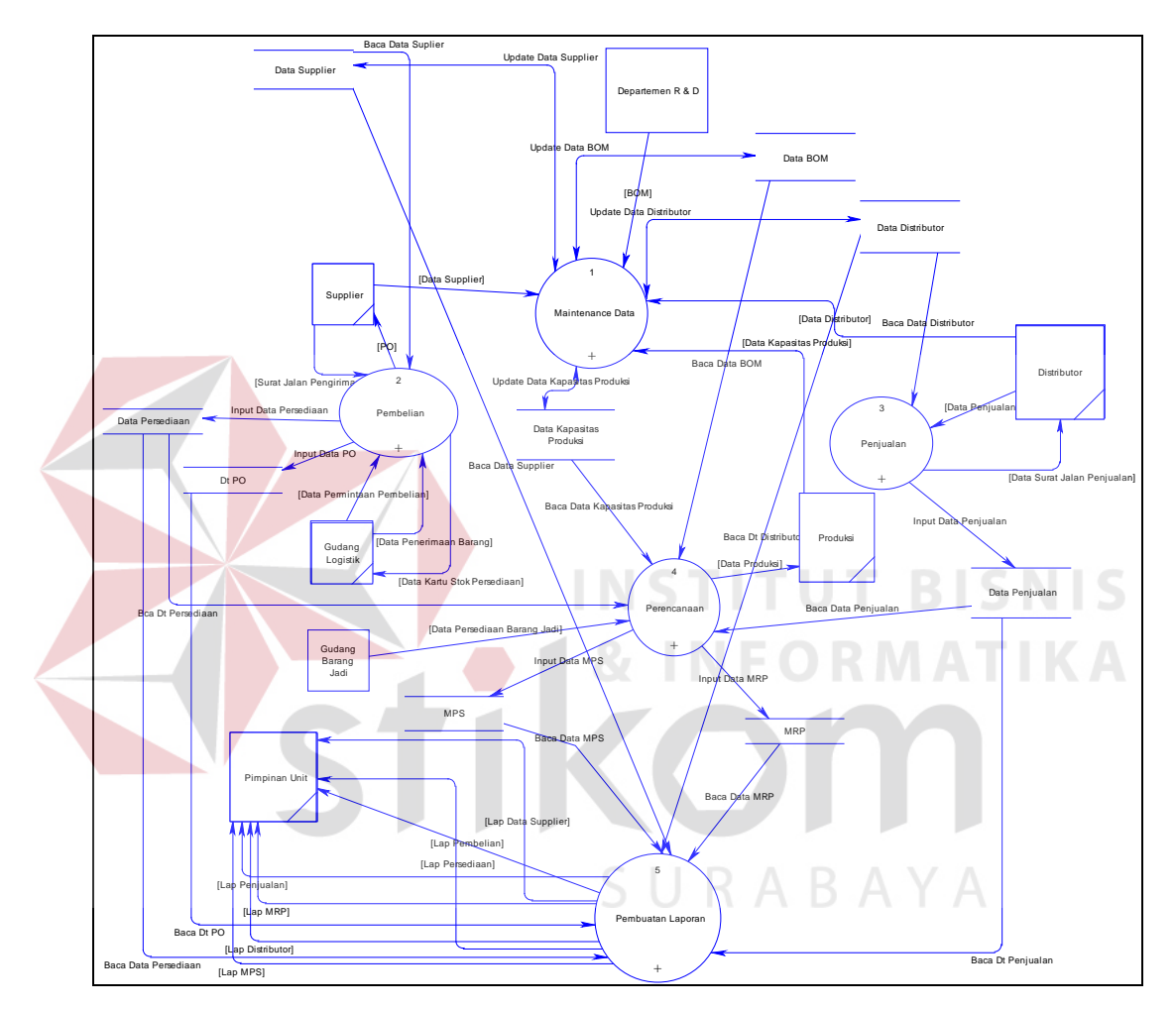

Gambar 3.6 DFD Level 0 Sistem Pengendalian Bahan Baku

Sedangkan DFD pada level dibawahnya dari masing-masing proses di DFD level 0 sistem pengendalian bahan baku dengan menggunakan MRP dapat dilihat pada gambar 3.7 sampai dengan gambar 3.13 berikut ini.

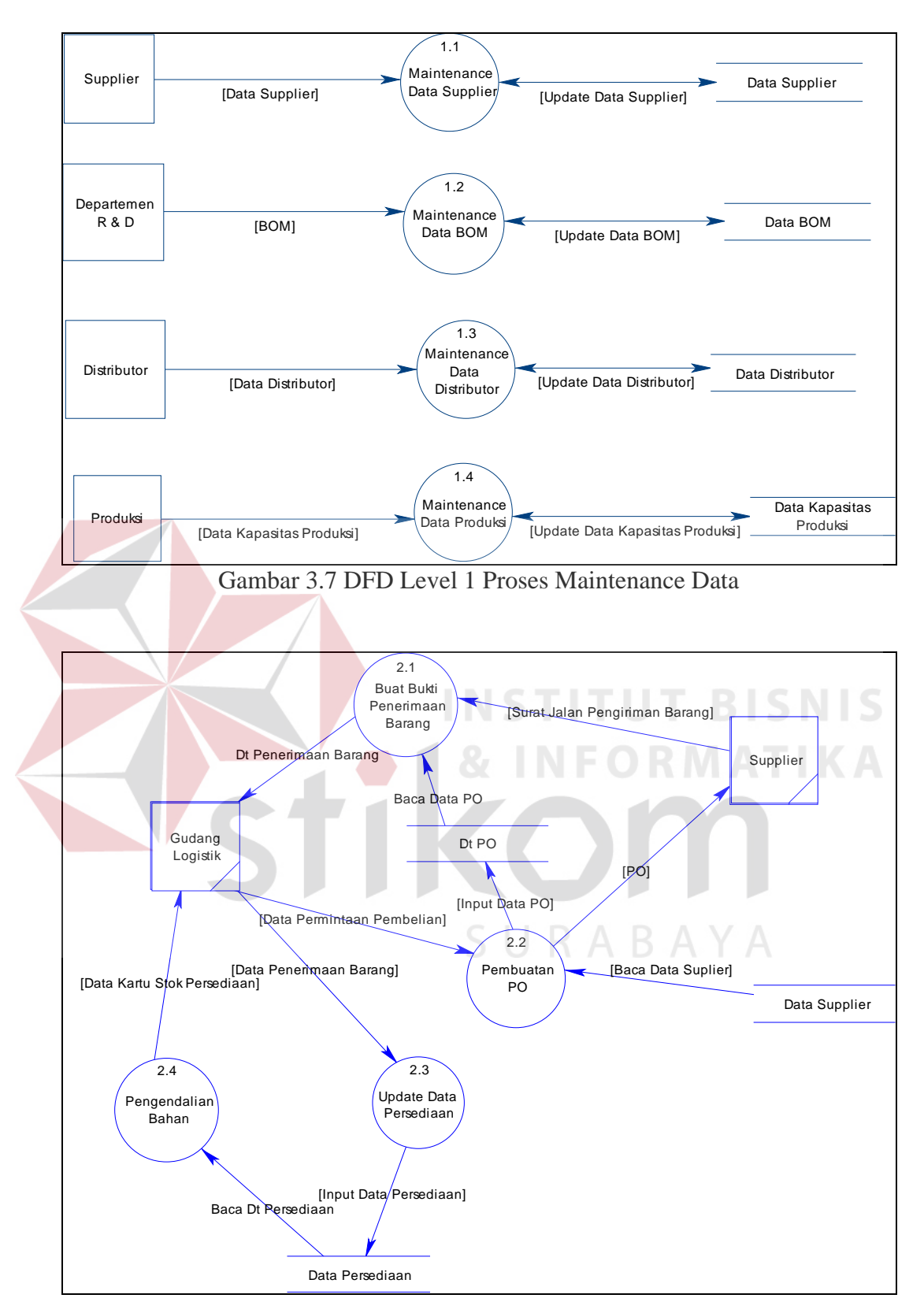

Gambar 3.8 DFD Level 1 Proses Pembelian

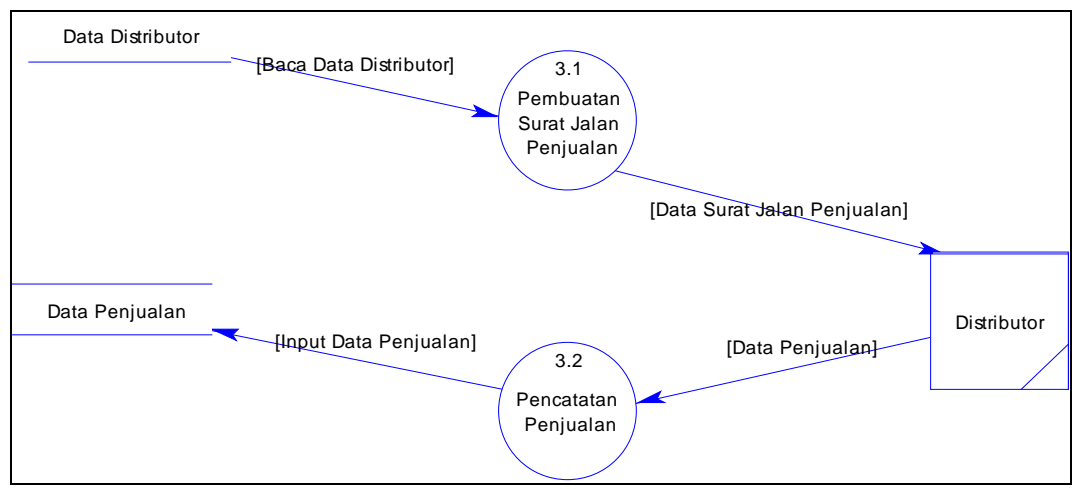

Gambar 3.9 DFD Level 1 Proses Penjualan

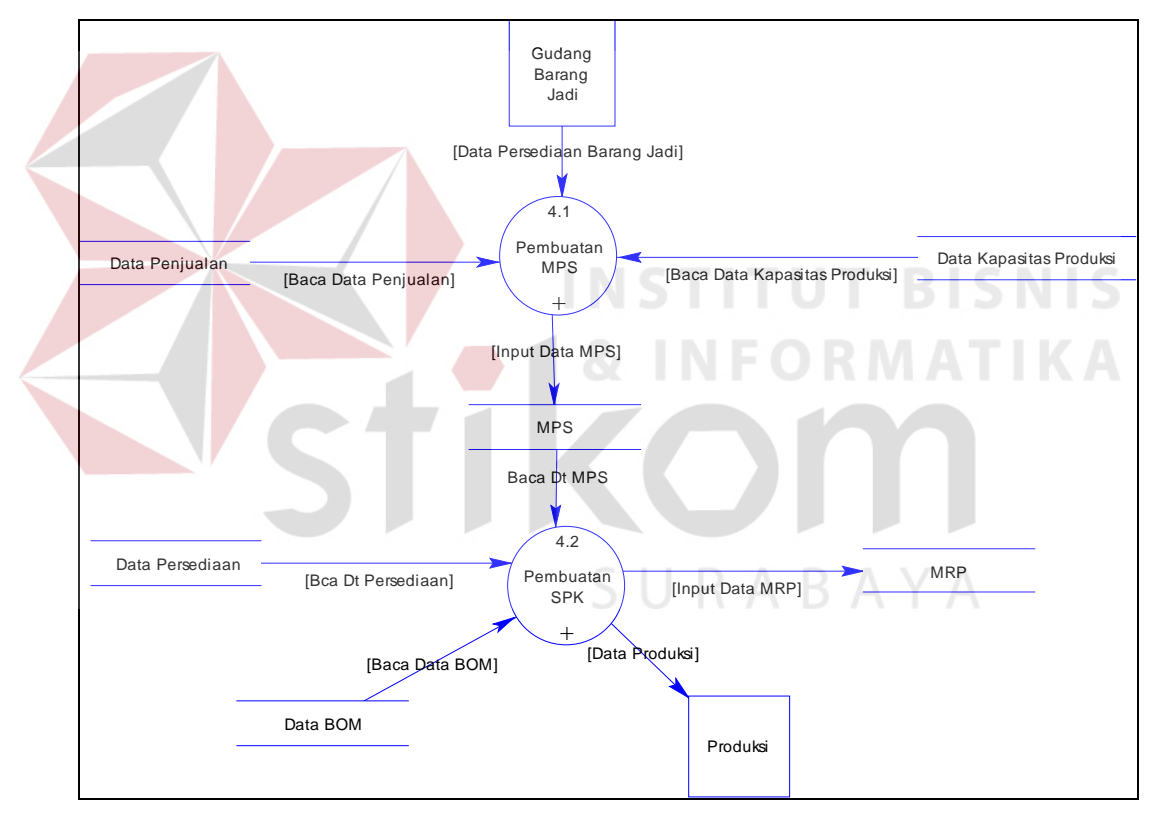

Gambar 3.10 DFD Level 1 Proses Perencanaan

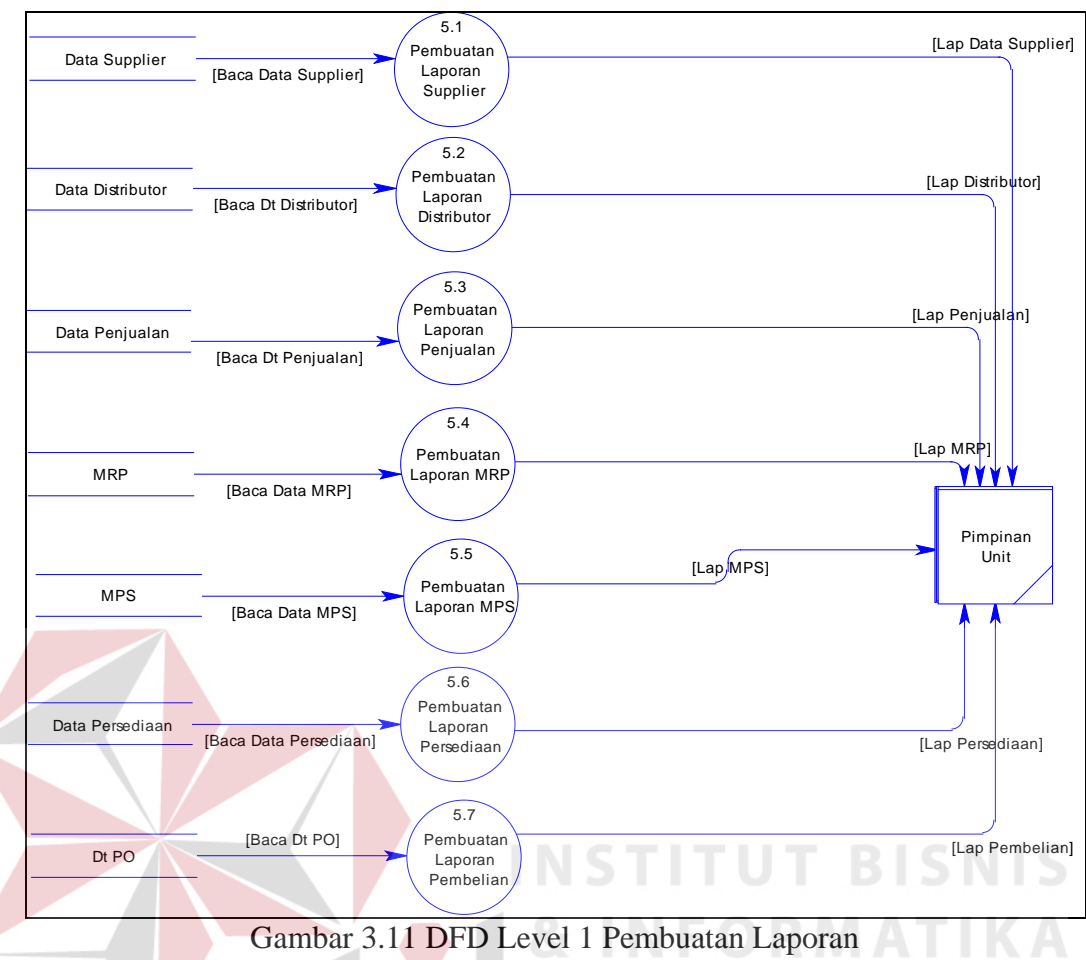

Gambar 3.11 DFD Level 1 Pembuatan Laporan

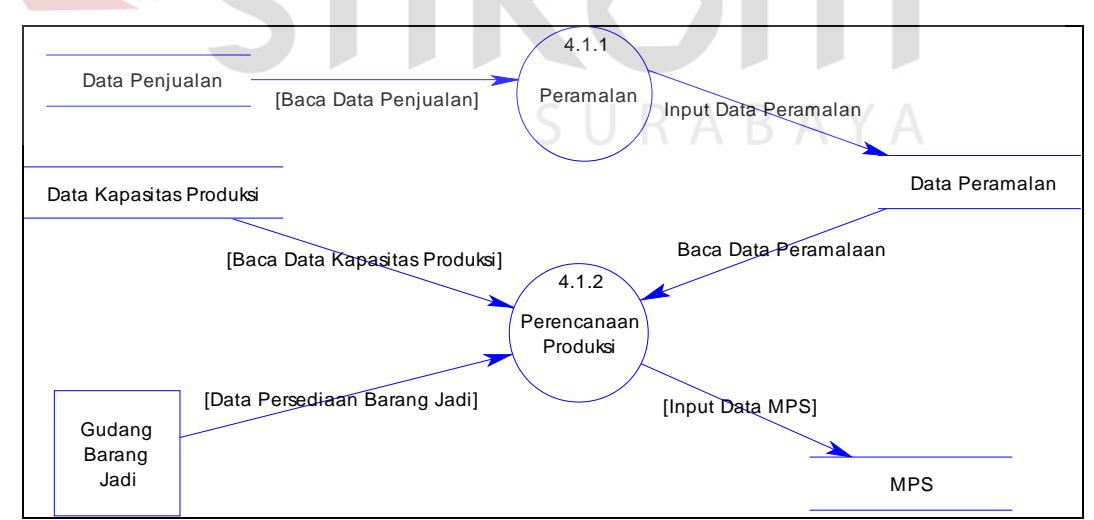

Gambar 3.12 DFD Level 2 Proses Pembuatan MPS

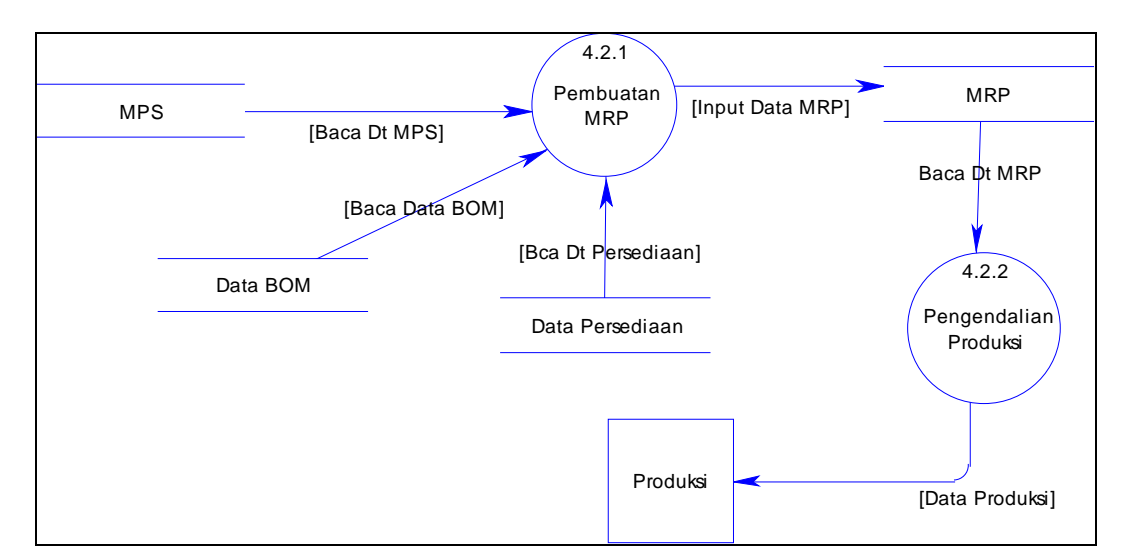

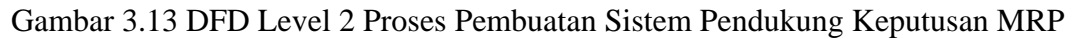

#### **3.2.4** *Entity relationship diagram* **(ERD)**

*Entity Relationship Diagram* (ERD) berfungsi untuk menunjukkan struktur keseluruhan terhadap data pemakai. Relationship menggambarkan hubungan antara entity satu dengan entity lainnya. Berikut ini adalah ERD dari sistem pengendalian bahan baku dengan menggunakan MRP.

SURABAYA

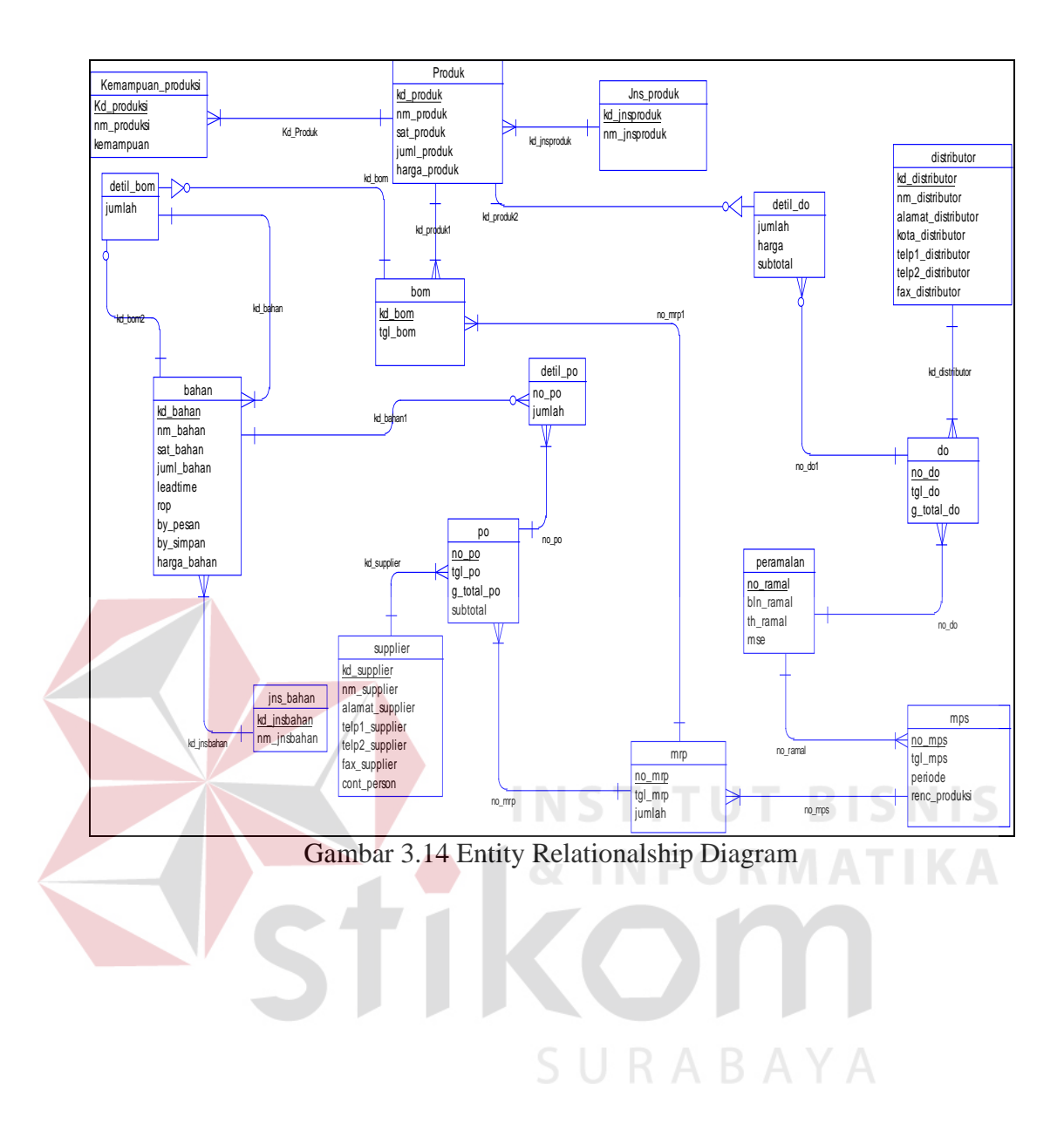

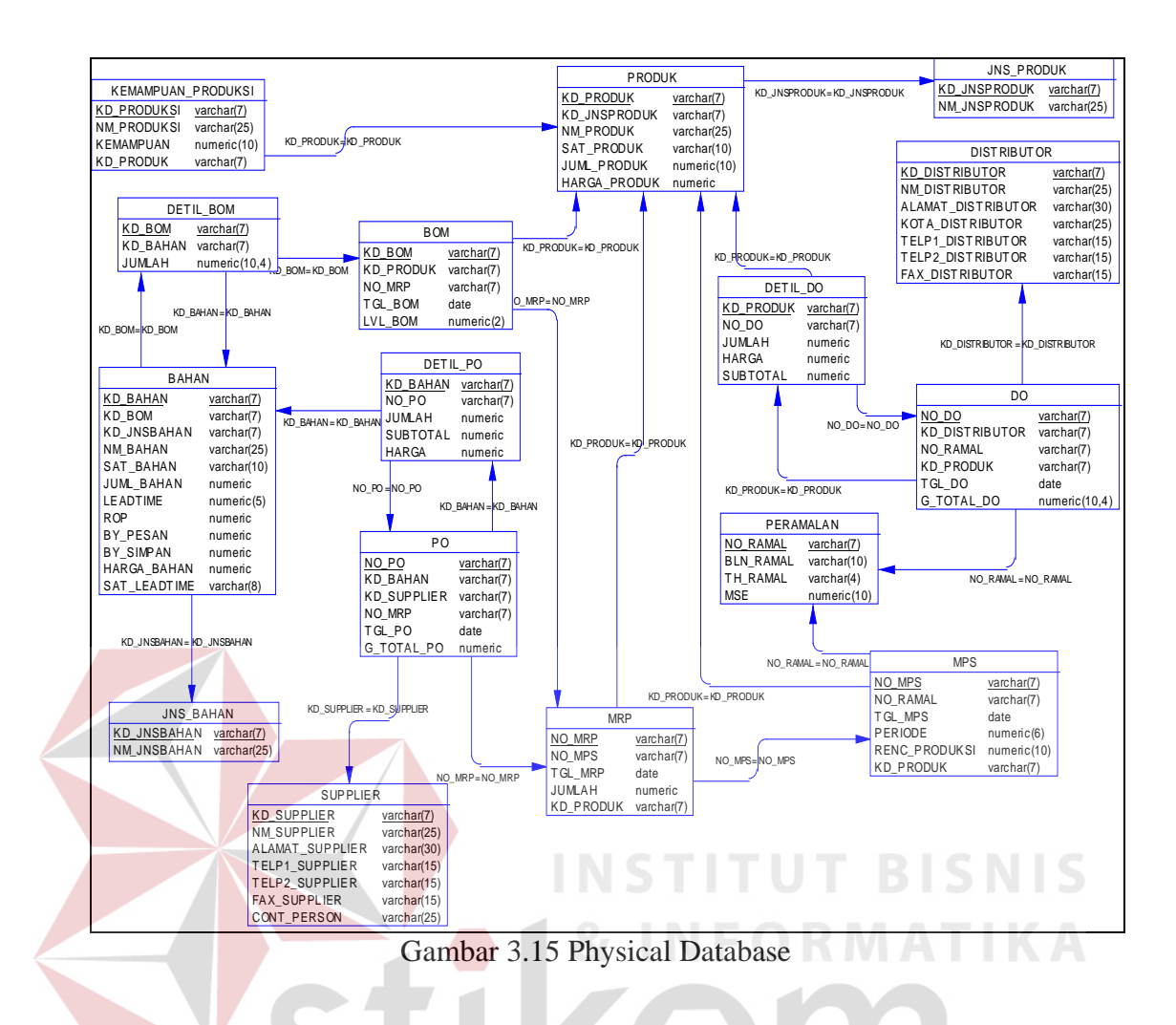

# **3.2.5 Struktur database**

Adapun struktur database yang digunakan dengan menggunakan sistem database Oracle 9i dalam aplikasi ini adalah :

- 1. Tabel data Produk (Produk)
	- Nama tabel : Produk.
	- Primary key : Kd\_produk.
	- Foreign key : Kd\_jnsproduk
	- Fungsi : Menyimpan data produk.

| No. | Kev | Nama Field    | <b>Tipe Data</b>     | Lebar Field | Keterangan        |
|-----|-----|---------------|----------------------|-------------|-------------------|
| 1.  | РK  | Kd produk     | Varchar2             |             | Kode produk       |
| 2.  |     | Nm produk     | Varchar2             | 25          | Nama produk       |
| 3.  | FK  | Kd_jnsproduk  | Varchar <sub>2</sub> | 7           | Kode jenis barang |
| -4. |     | Satuan_produk | Varchar <sub>2</sub> | 15          | Satuan            |
| 5.  |     | Juml_produk   | Number               | 10          | Jumlah produk     |
| 6.  |     | Harga_produk  | Number               |             | Harga produk      |

Tabel 3.1 Tabel Produk

2. Tabel data Jenis Produk (Jns\_produk)

Nama tabel : Jns\_produk

Primary key : Kd\_jnsproduk

Fungsi : Menyimpan data jenis produk.

Tabel 3.2 Tabel Jns\_produk

| No. | Kev | Nama Field   | <b>Tipe Data</b>     | <b>Lebar Field</b> | Keterangan        |
|-----|-----|--------------|----------------------|--------------------|-------------------|
|     | PK  | Kd JnsProduk | Varchar <sub>2</sub> |                    | Kode ienis produk |
|     |     | Nm JnsProduk | Varchar <sub>2</sub> | 25                 | Nama jenis produk |

- 3. Tabel data Bahan (Bahan)
	- Nama tabel : Bahan
	- Primary key : Kd\_bahan
	- Foreign key : Kd\_BOM, Kd\_jnsbahan

Fungsi : Menyimpan data bahan baku

#### Tabel 3.3 Tabel Bahan

SURABAYA

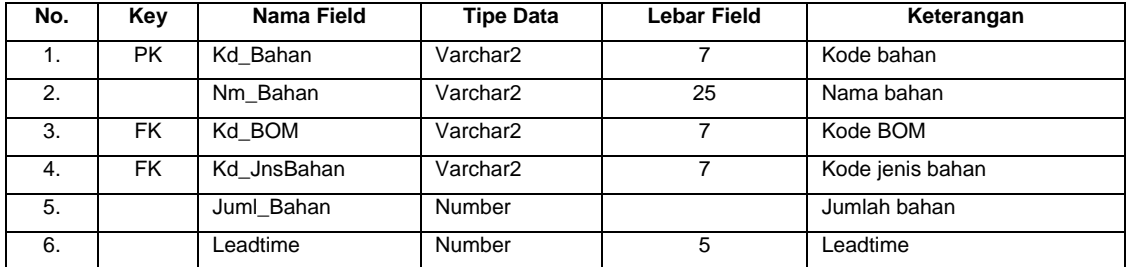

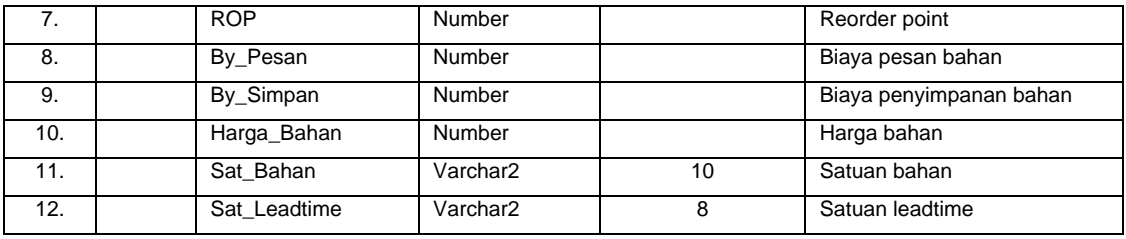

4. Tabel data Jenis Bahan (Jns\_bahan)

Nama tabel : Jns\_bahan.

Primary key : Kd\_jnsbahan.

Fungsi : Menyimpan data jenis bahan baku.

Tabel 3.4 Tabel Jns\_bahan

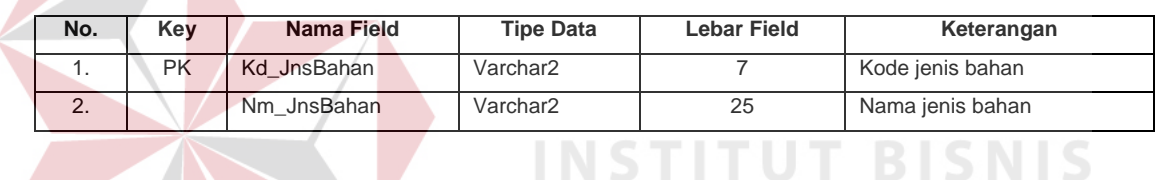

тU

5. Tabel data Supplier (Supplier)

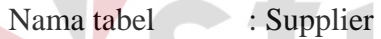

Primary key : Kd\_supplier

Fungsi : Menyimpan data supplier.

# Tabel 3.5 Tabel Supplier

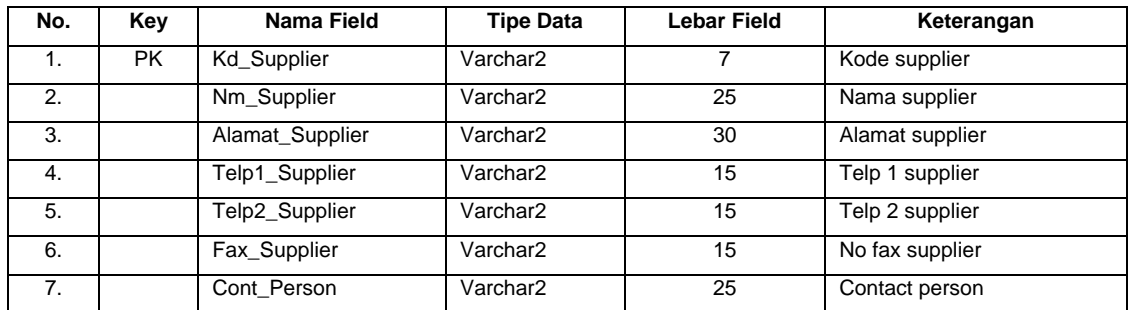

6. Tabel data Distributor (Distributor)

Nama tabel : Distributor

Primary key : Kd\_distributor

Fungsi : Menyimpan data distributor.

# Tabel 3.6 Tabel Distributor

| No. | Key       | Nama Field            | <b>Tipe Data</b>     | <b>Lebar Field</b> | Keterangan         |
|-----|-----------|-----------------------|----------------------|--------------------|--------------------|
| 1.  | <b>PK</b> | <b>Kd</b> Distributor | Varchar2             | 7                  | Kode distributor   |
| 2.  |           | Nm Distributor        | Varchar2             | 25                 | Nama distributor   |
| 3.  |           | Alamat Distributor    | Varchar <sub>2</sub> | 30                 | Alamat distributor |
| 4.  |           | Kota Distributor      | Varchar <sub>2</sub> | 25                 | Kota distributor   |
| 5.  |           | Telp1 Distributor     | Varchar <sub>2</sub> | 15                 | Telp 1 distributor |
| 6.  |           | Telp2 Distributor     | Varchar <sub>2</sub> | 15                 | Telp 2 distributor |
| 7.  |           | Fax Distributor       | Varchar <sub>2</sub> | 15                 | No fax distributor |

7. Tabel data Purchasing Order (PO)

**NSTITUT BISNIS** Nama tabel : PO Primary key : No\_po Foreign key : Kd\_bahan, kd\_supplier,no\_mrp. Fungsi : Menyimpan data order pembelian. **ABAYA** 

# Tabel 3.7 Tabel PO

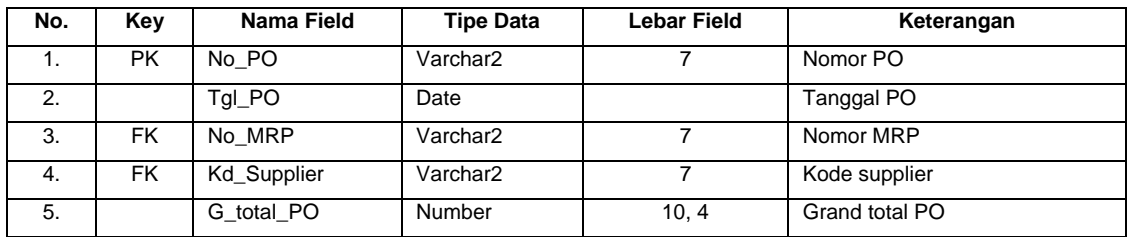

8. Tabel data Detil PO (Detil\_PO)

Nama tabel : Detil\_PO

Primary key : No\_PO, Kd\_Bahan.

Fungsi : Menyimpan item bahan untuk order pembelian.

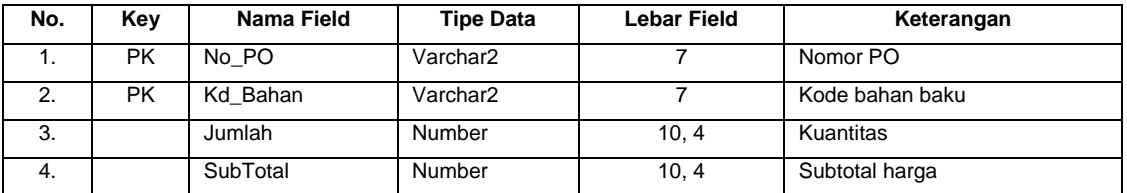

## Tabel 3.8 Tabel Detil\_PO

# 9. Tabel data BOM (BOM)

Nama tabel : BOM

Primary key : Kd\_BOM.

Foreign key : Kd\_produk, No\_mrp.

Fungsi : Menyimpan data B*ill Of Material* (BOM).

# Tabel 3.9 Tabel BOM  $\Box$  **BISNIS**

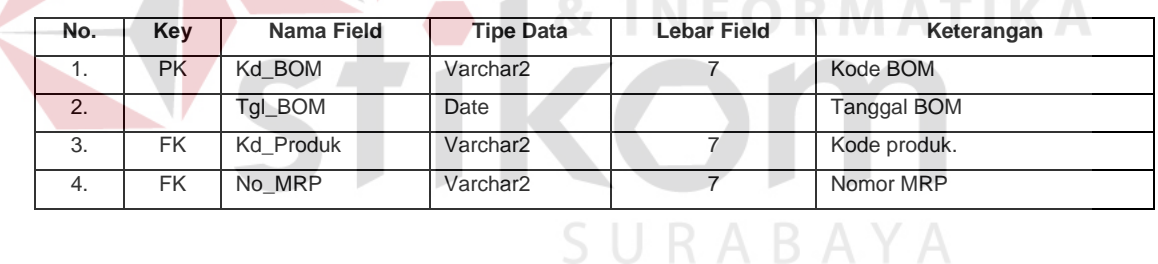

#### 10. Tabel data Detil BOM (Detil\_BOM)

Nama tabel : Detil\_BOM

Primary key : Kd\_bahan, Kd\_BOM.

Fungsi : Menyimpan data item bahan dari BOM.

#### Tabel 3.10 Tabel Detil\_BOM

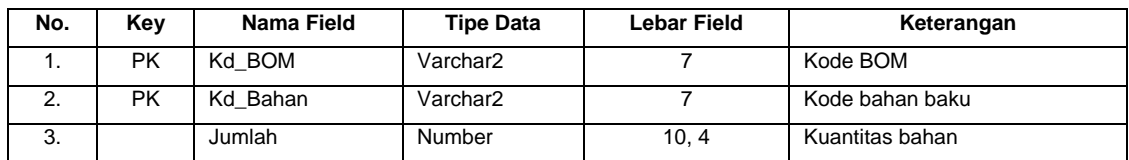

11. Tabel data DO (DO)

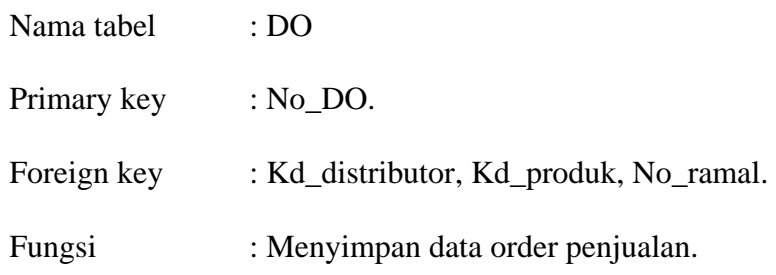

#### Tabel 3.11 Tabel DO

| No. | Key | Nama Field            | <b>Tipe Data</b>     | <b>Lebar Field</b> | Keterangan                 |
|-----|-----|-----------------------|----------------------|--------------------|----------------------------|
|     | PK. | No DO                 | Varchar <sub>2</sub> | 7                  | Nomor DO                   |
| 2.  |     | Tgl_DO                | Date                 |                    | Tanggal DO                 |
| 3.  | FK. | No ramal              | Varchar <sub>2</sub> |                    | Nomor peramalan permintaan |
| 4.  | FK. | <b>Kd</b> Distributor | Varchar <sub>2</sub> |                    | Kode distributor           |
| 5.  |     | G Total DO            | Number               |                    | Grand total DO             |
| 6.  | FK  | <b>Kd Produk</b>      | Varchar <sub>2</sub> | 7                  | Kode Produk                |

12. Tabel data Detil DO (Detil\_DO) **T BISNIS** тU

Nama tabel : Detil DO

Primary key : No\_DO, Kd\_produk.

Foreign key : Kd\_produk, No\_do

Fungsi : Menyimpan data produk dari order penjualan.

# Tabel 3.12 Tabel Detil\_DO

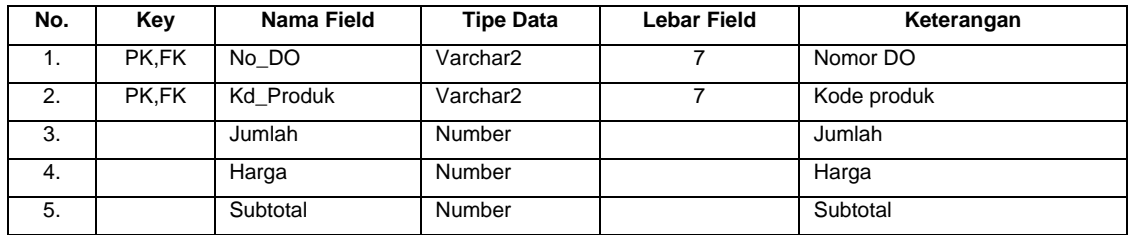

13. Tabel data Kapasitas Produksi (Kemampuan\_Produksi)

Nama tabel : Kemampuan\_produksi.

Primary key : Kd\_produksi.

Foreign key : Kd\_produk.

Fungsi : Menyimpan data kapasitas produksi.

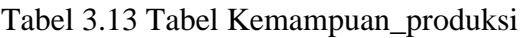

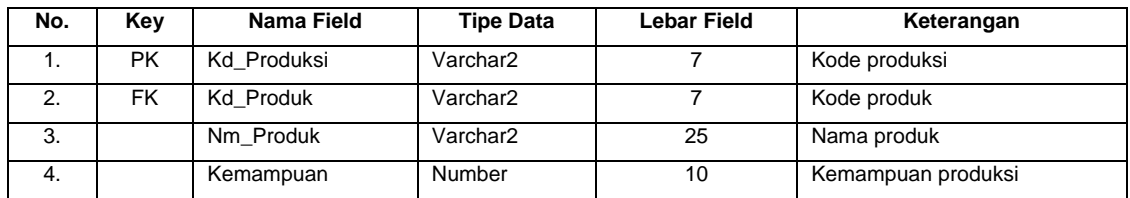

#### 14. Tabel data Peramalan Permintaan (Peramalan)

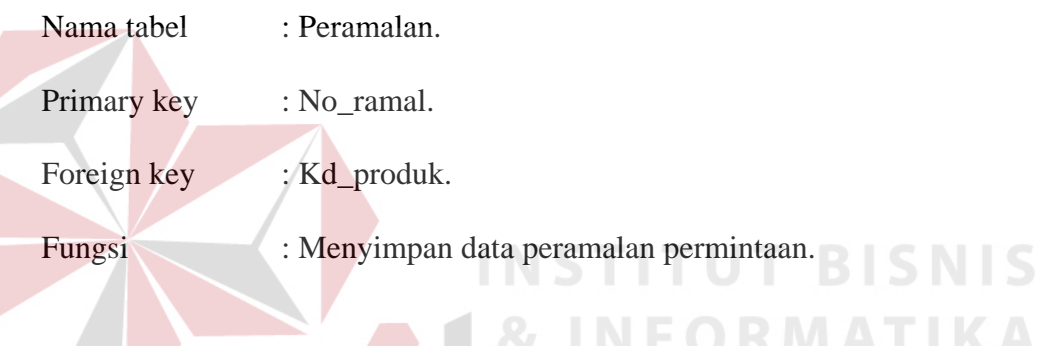

# Tabel 3.14 Tabel Peramalan

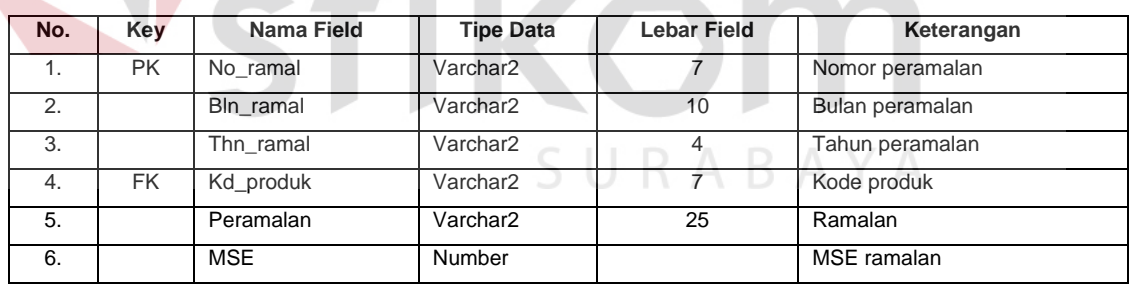

#### 15. Tabel data Master Planning Schedule (MPS)

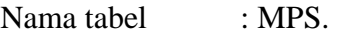

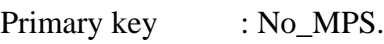

Foreign key : Kd\_produk, No\_ramal.

Fungsi : Menyimpan data rencana penjadwalan produksi.

| No. | Kev       | Nama Field    | <b>Tipe Data</b>     | <b>Lebar Field</b> | Keterangan       |
|-----|-----------|---------------|----------------------|--------------------|------------------|
| 1.  | <b>PK</b> | No MPS        | Varchar2             | 7                  | Nomor MPS        |
| 2.  |           | Tal MPS       | Date                 |                    | Tanggal MPS      |
| 3.  | <b>FK</b> | No ramal      | Varchar <sub>2</sub> | 7                  | Nomor peramalan  |
| 4.  | <b>FK</b> | Kd produk     | Varchar <sub>2</sub> | 7                  | Kode produk      |
| 5.  |           | Periode       | Number               | 6                  | Periode          |
| 6.  |           | Renc_produksi | Number               | 10                 | Rencana produksi |

Tabel 3.15 Tabel MPS

#### 16. Tabel data MRP (MRP)

Nama tabel : MRP.

Primary key : No\_MRP.

Foreign key : Kd\_produk, No\_MPS.

Fungsi : Menyimpan data MRP.

# Tabel 3.16 Tabel MRP  $\Box$  **BISNIS**

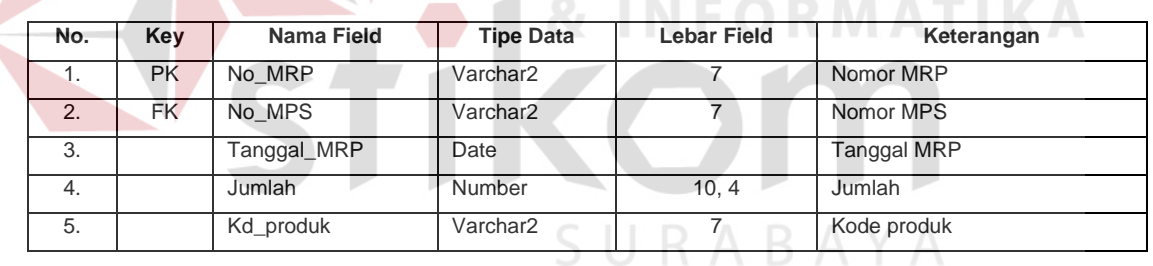

#### **3.2.6 Perancangan input output**

Desain input output pada sistem pengendalian bahan baku dengan menggunakan MRP ini adalah seperti pada gambar 3.16 berikut yang juga merupakan menu utama. Menu utama terdiri dari Master, Transaksi, Laporan, dimana di dalamnya terdiri dari beberapa sub menu.

| Master                                                                                         | Transaksi                                                               | Laporan                                                                                                    |  |  |  |
|------------------------------------------------------------------------------------------------|-------------------------------------------------------------------------|----------------------------------------------------------------------------------------------------|--|--|--|
| - Jenis bahan<br>- Jenis produk<br>- Bahan<br>- Produk<br>- Distributor<br>- Supplier<br>- BOM | - Peramalan<br>- Order Penjualan<br>- Order Pembelian<br>- MPS<br>- MRP | - Laporan peramalan<br>- Laporan penjualan<br>- Laporan persediaan<br>- Laporan pembelian<br>- Laporan MPS<br>- Laporan MRP |  |  |  |
| <b>SISTEM PENGENDALIAN BAHAN BAKU</b><br><b>PADA PT. PRIMISSIMA</b>                            |                                                                         |                                                                                                    |  |  |  |

Gambar 3.16 Tampilan menu utama

## **A. Desain input master**

A.1 Maintain master jenis bahan

Gambar 3.17 merupakan desain form master jenis bahan.

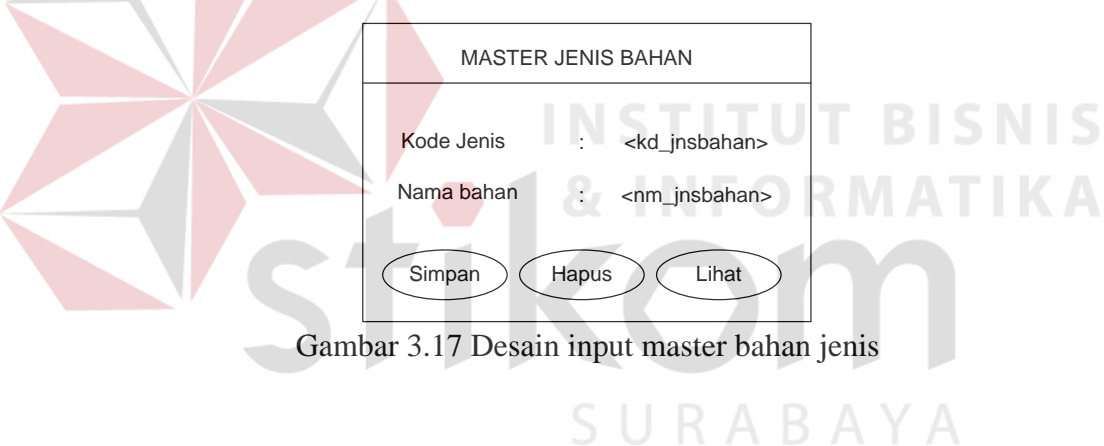

A.2 Maintain master jenis produk

Desain input jenis produk yang tampak pada gambar 3.18 merupakan desain form master yang berfungsi untuk memaintain data jenis produk.

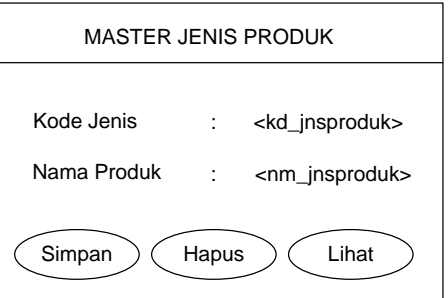

Gambar 3.18 Desain input master jenis produk

#### A.3 Maintain master bahan

Gambar 3.19 adalah desain input data master bahan yang berfungsi untuk memaintain data bahan.

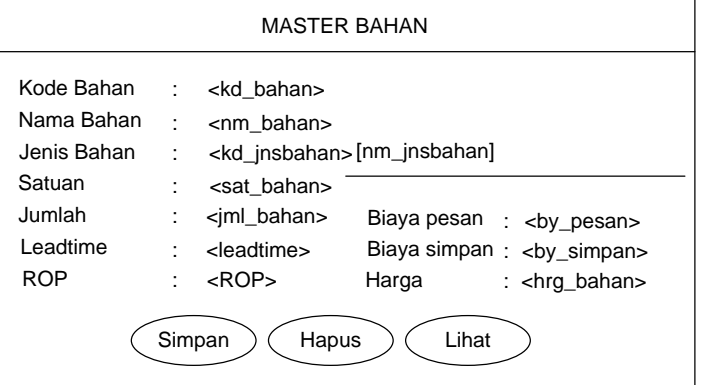

Gambar 3.19 Desain input master bahan

A.4 Maintain master produk

Desain input master produk pada gambar 3.20 berfungsi dalam memaintain data produk.

Gambar 3.20 Desain input master produk

#### A.5 Input master distributor

Gambar 3.21 adalah form untuk memaintain data master distributor.

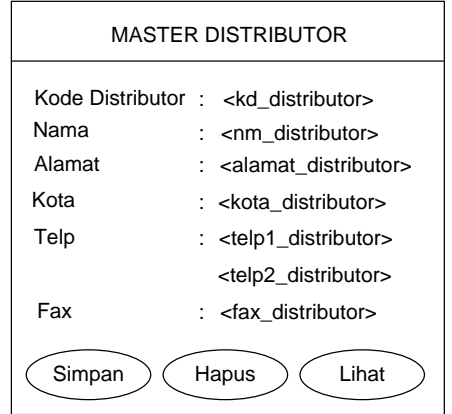

Gambar 3.21 Desain input master distributor

A.6 Input master supplier

Desain input master supplier yang tampak pada gambar 3.22 berfungsi **INSTITUT BISNIS** untuk memaintain data supplier. **BUNFORMATIKA**  $\sqrt{2}$ MASTER SUPPLIER Kode Supplier : <kd\_distributor>

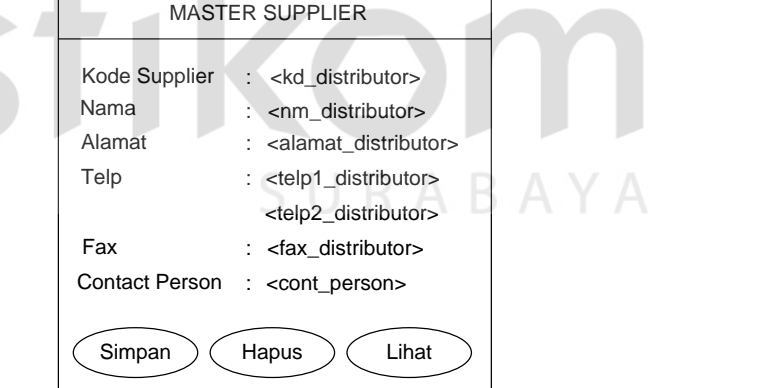

Gambar 3.22 Desain input master supplier

#### **B. Desain input transaksi**

B.1 Desain input transaksi order penjualan

Pada gambar 3.23 merupakan desain input transaksi order penjualan yang

berfungsi untuk memaintain transaksi order penjualan.

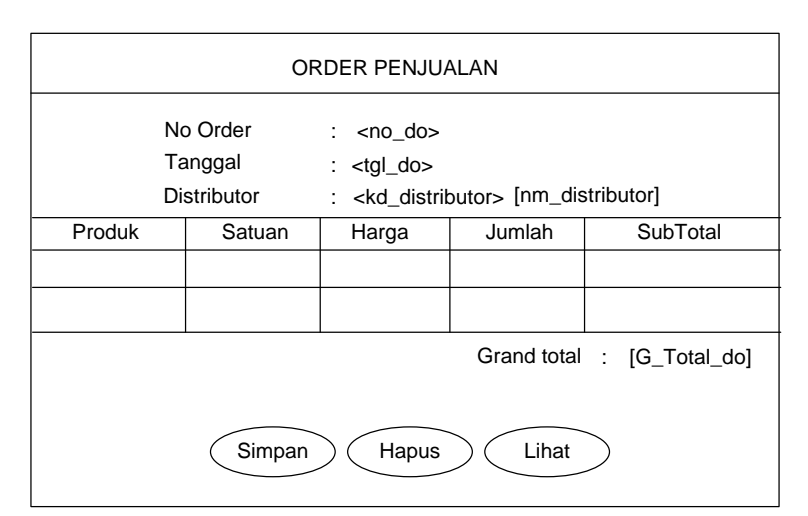

Gambar 3.23 Desain input transaksi order penjualan

B.2 Desain input *Bill Of Material* (BOM)

Desain input ini merupakan desain data transaksi yang berfungsi untuk memaintain data *bill of material* (BOM).

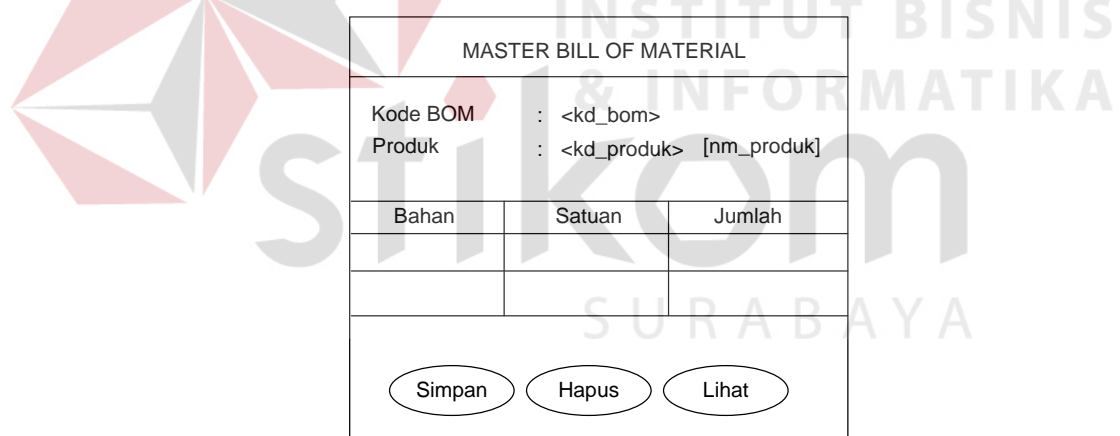

Gambar 3.24 Desain input bill of material (BOM)

B.3 Maintain kapasitas produksi

Berikut merupakan desain input kapasitas produksi yang berfungsi untuk memaintain jumlah kapasitas produksi.

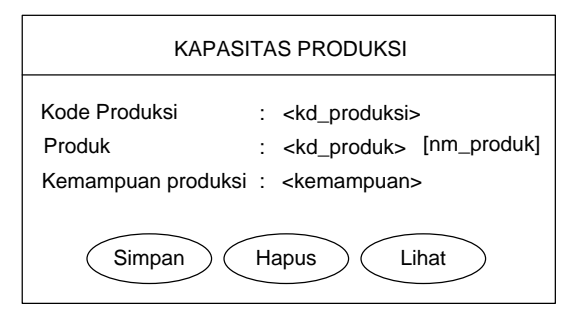

Gambar 3.25 Desain input kapasitas produksi

B.4 Desain input peramalan

Adapun desain input dari transaksi peramalan adalah sebagai berikut:

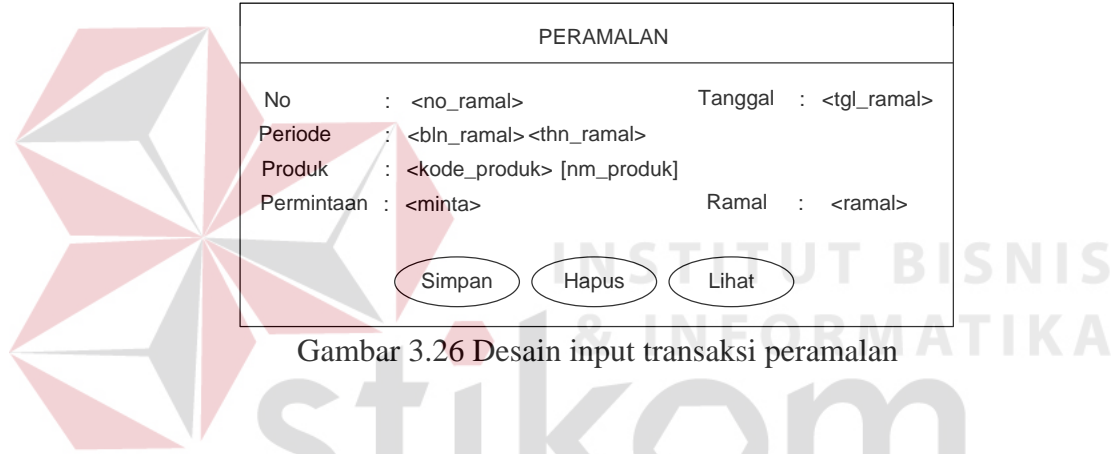

B.5 Desain input master production schedule (MPS)

Gambar 3.27 merupakan desain input master production schedule (MPS)

yang berfungsi untuk memaintain data MPS.

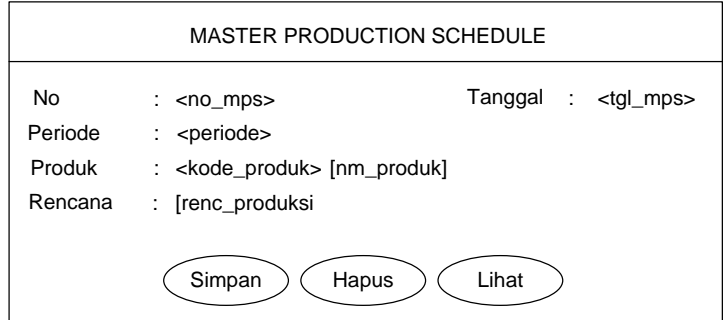

Gambar 3.27 Desain input master production schedule (MPS)

B.6 Desain input material requirement planning (MRP)

Adapun desain input dari transaksi material requirement planning (MRP) adalah sebagai berikut:

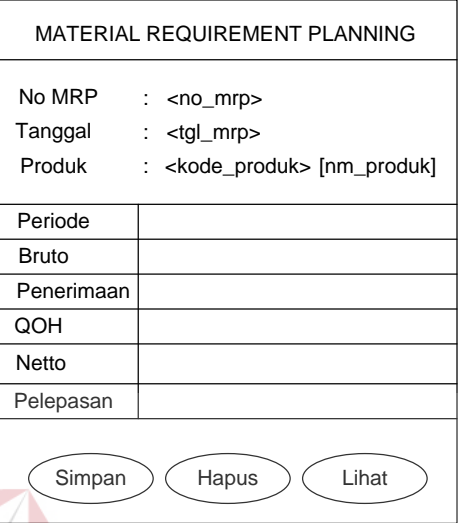

Gambar 3.28 Desain input material requirement planning (MRP)

B.7 Desain input transaksi order pembelian NFORMATIKA

Desain input transaksi ini berfungsi untuk membuat order pembelian

**INSTITUT BISNIS** 

yang kemudian diberikan kepada supplier.

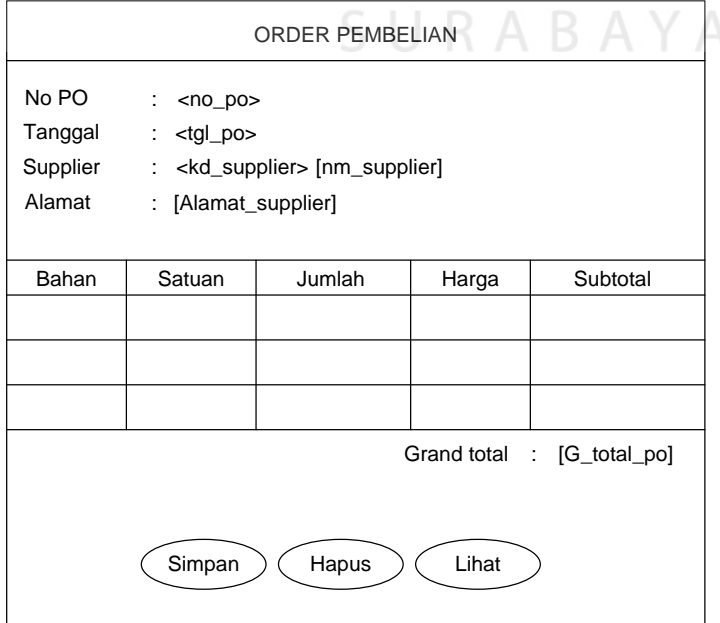

Gambar 3.29 Desain input transaksi order pembelian

#### **C. Desain output**

Output merupakan bentuk keluaran dari input, baik master maupun transaksi dimana output disampaikan berupa laporan-laporan yang membutuhkannya. Berikut ini merupakan beberapa desain output dari sistem pengendalian bahan baku dengan menggunakan metode MRP ini :

C.1 Desain output order penjualan

Dengan desain output pada gambar 3.30 ini, sistem menyajikan laporan order penjualan yang telah dibuat.

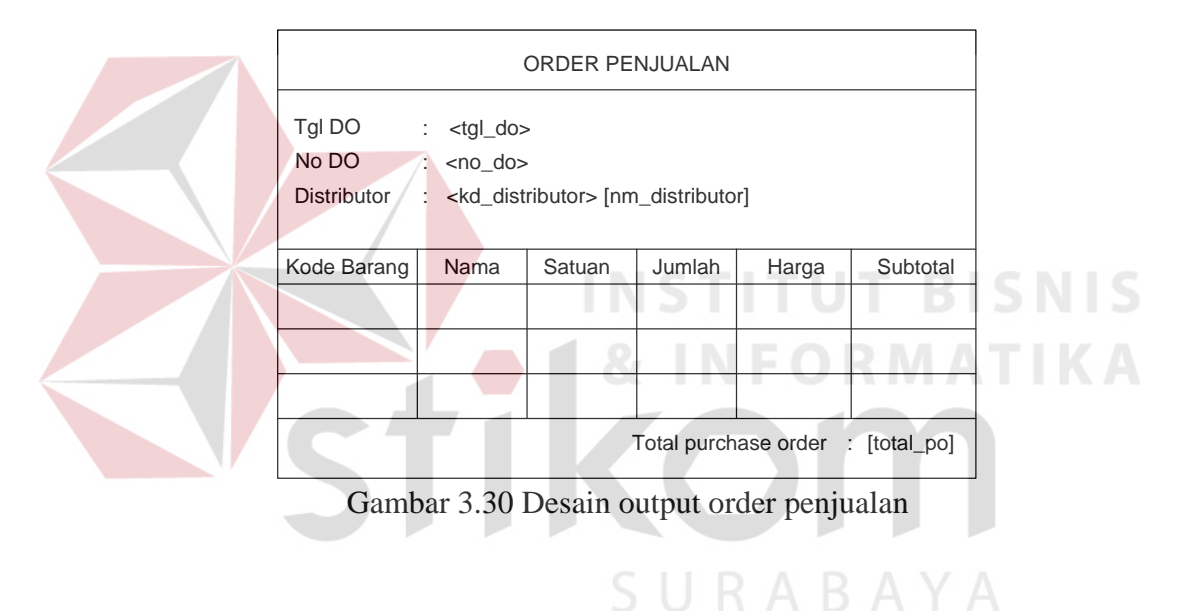

# C.2 Desain output order pembelian

Desain output ini mencetak data order pembelian yang telah dibuat.

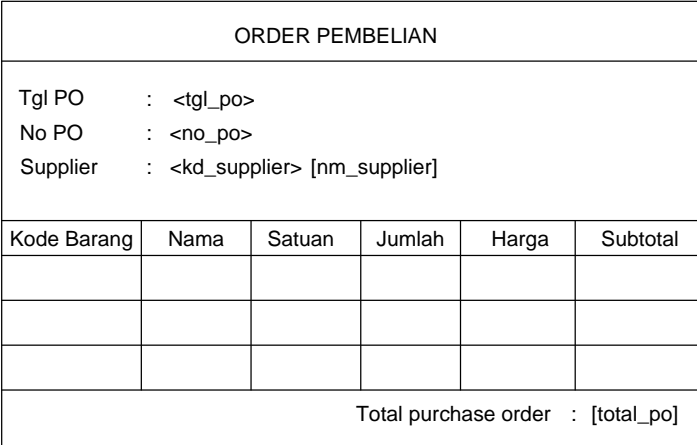

Request by : [req\_by]

Gambar 3.31 Desain output order pembelian

C.3 Desain output persediaan

Desain output pada gambar 3.32 ini menyajikan laporan persediaan.

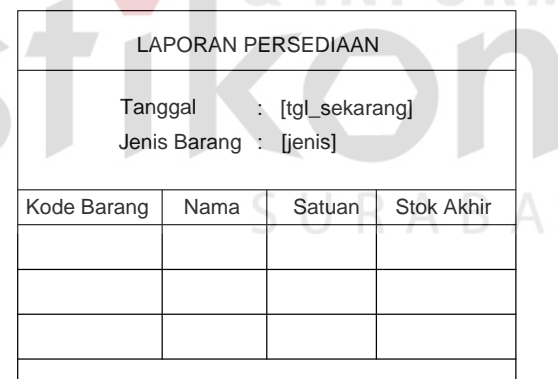

Gambar 3.32 Desain output persediaan barang

C.4 Desain output master production schedule (MPS)

Desain output ini menyajikan laporan MPS yang telah tersedia.

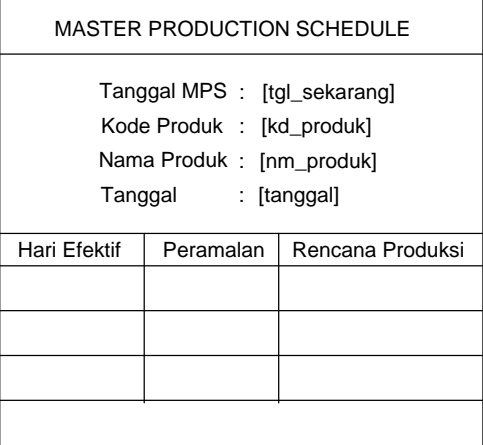

Penanggung Jawab : [penanggung\_jwb]

Gambar 3.33 Desain output MPS

C.5 Desain output material requirement planning (MRP)

Gambar 3.34 merupakan desain output untuk menyajikan laporan MRP.

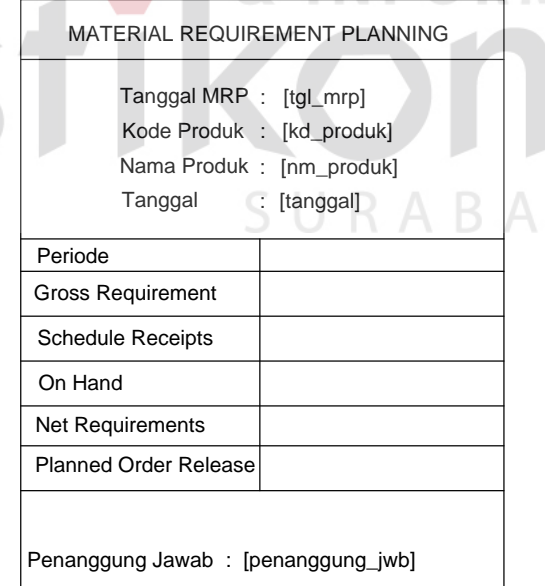

Gambar 3.34 Desain output MRP Primary

# C.6 Desain output MRP Pagging

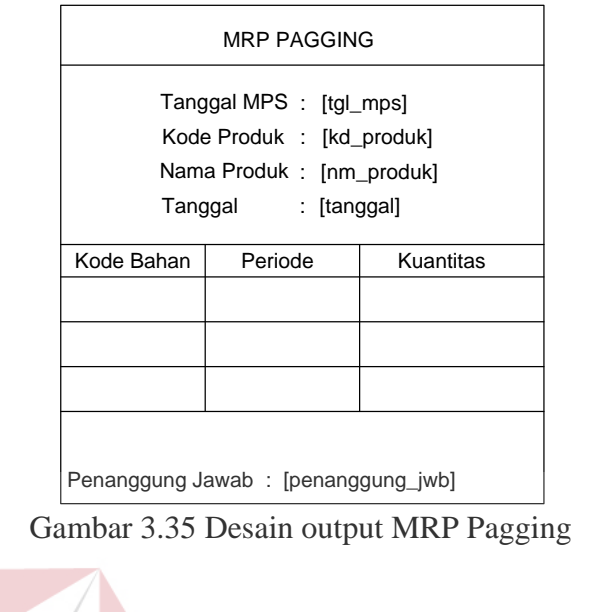

Desain output ini digunakan untuk mencetak MRP pagging.

**T BISNIS INS** тU ORMATIKA SURABAYA